### *1.* **Utpakking**

### *2.* **Koble til skriveren og sette inn blekkpatronene**

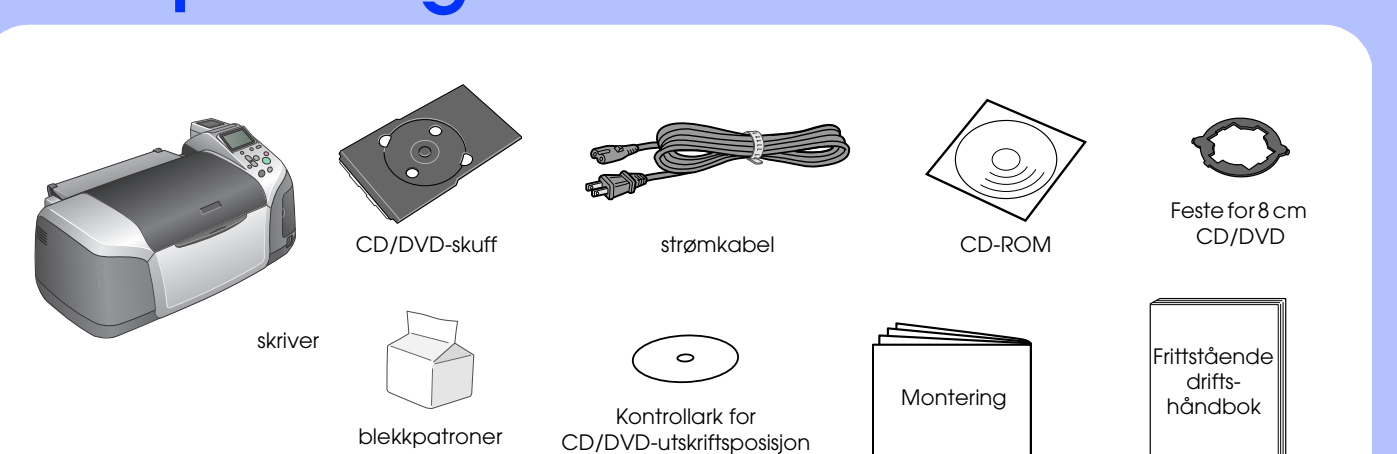

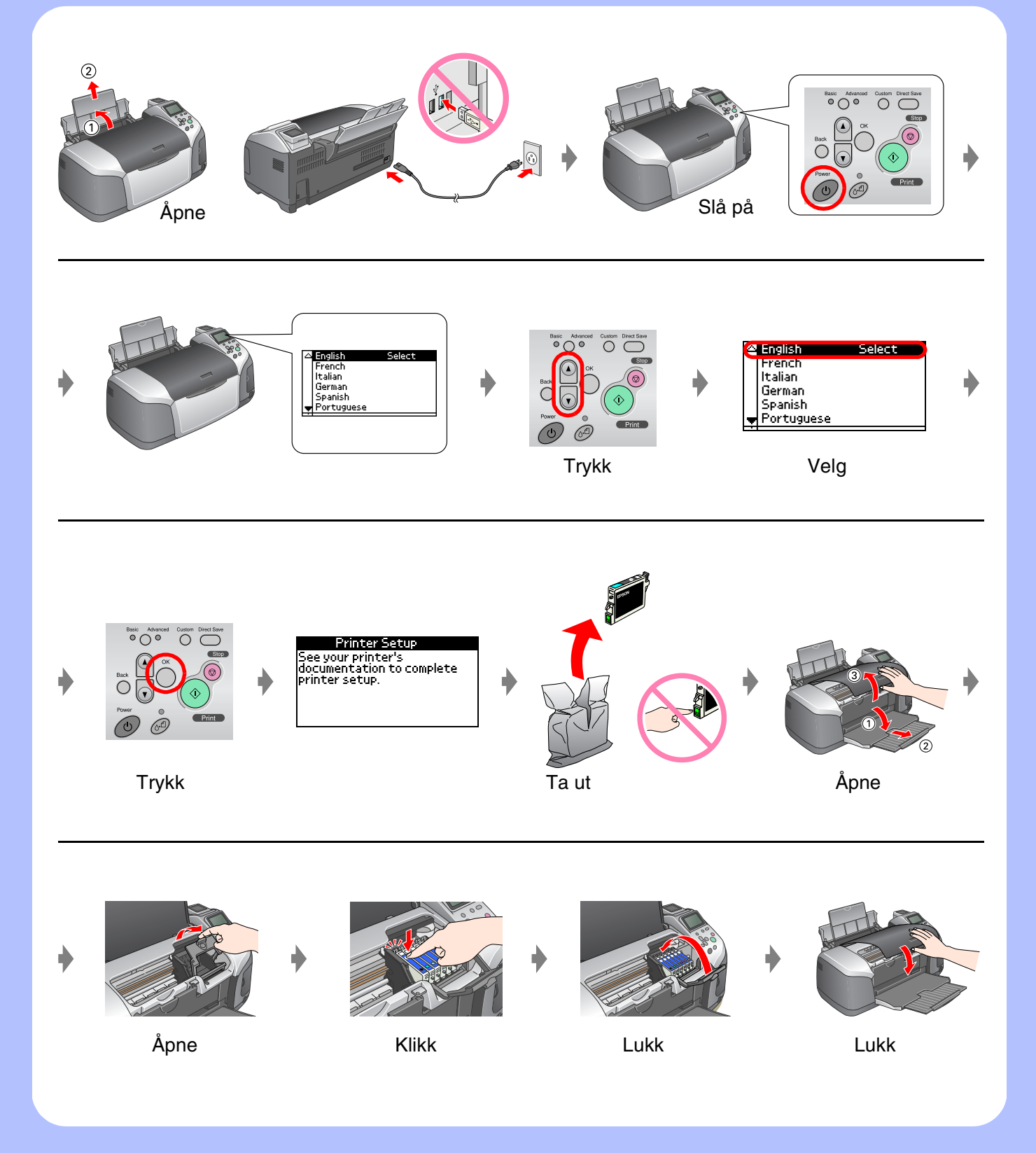

## *3.* **Blekkfylling**

### *4.* **Koble til en datamaskin**

### *5.* **Installere programvaren**

#### **For Windows**

❏ Hvis installasjonsdialogboksen ikke vises, klikker du CD-ROM-ikonet.

# EPSON STYLUS TM PHOTO R320 Series *Montering*

### **For Macintosh**

❏ For Mac OS 9-brukere: Gå til webområdet nedenfor for å laste ned driveren. http://www.epson.com

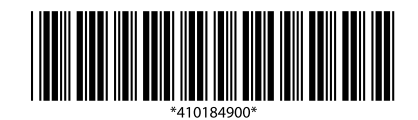

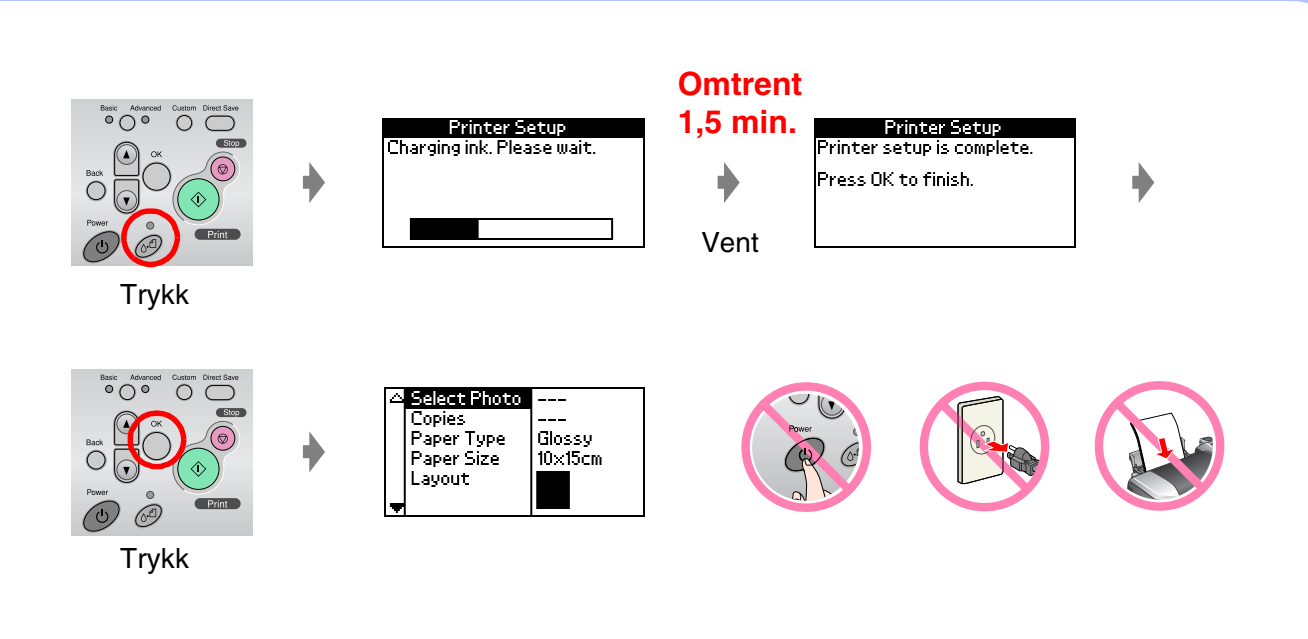

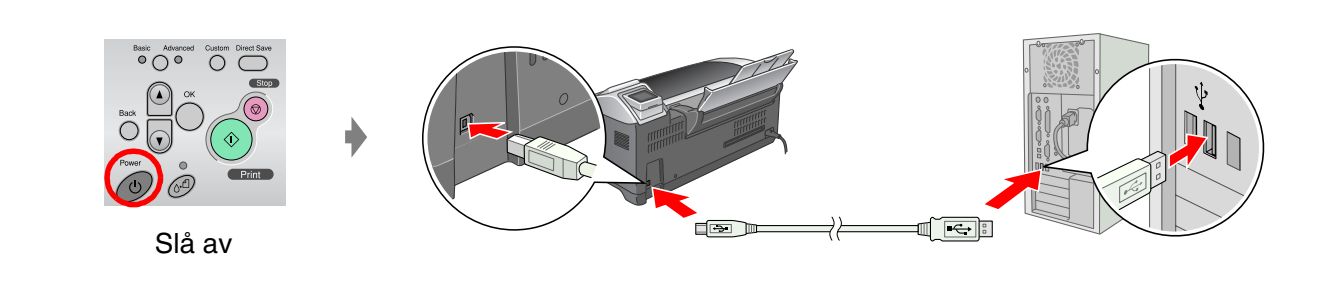

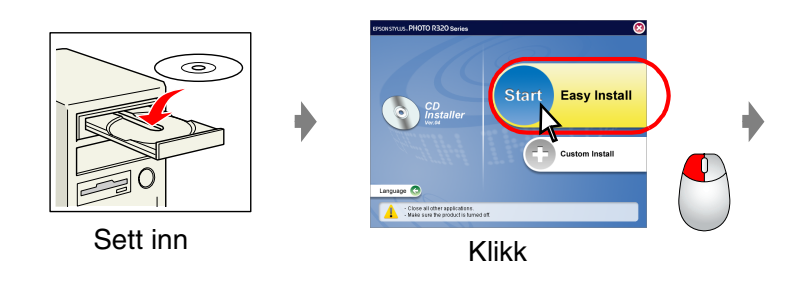

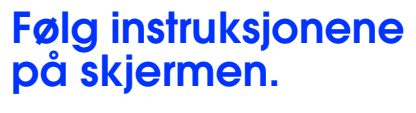

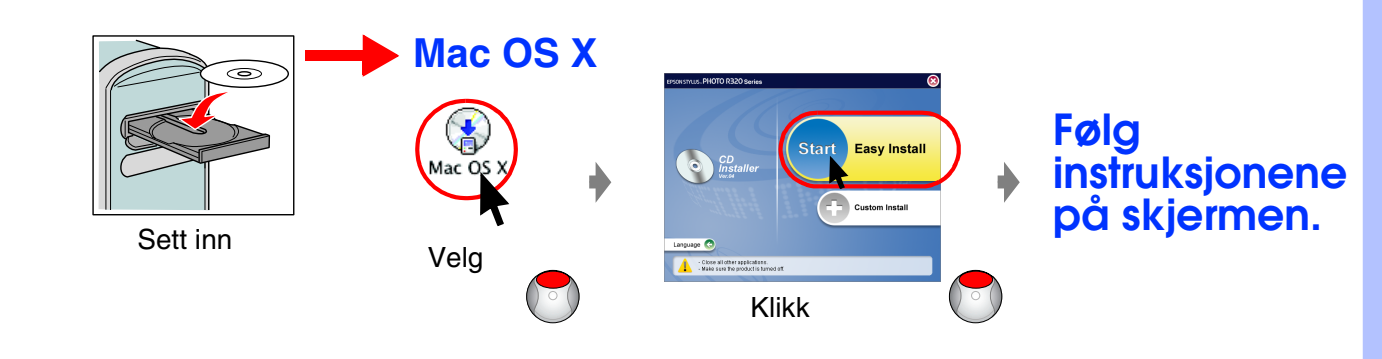

### *6.* **Legge inn papir**

### *7.* **Få mer informasjon**

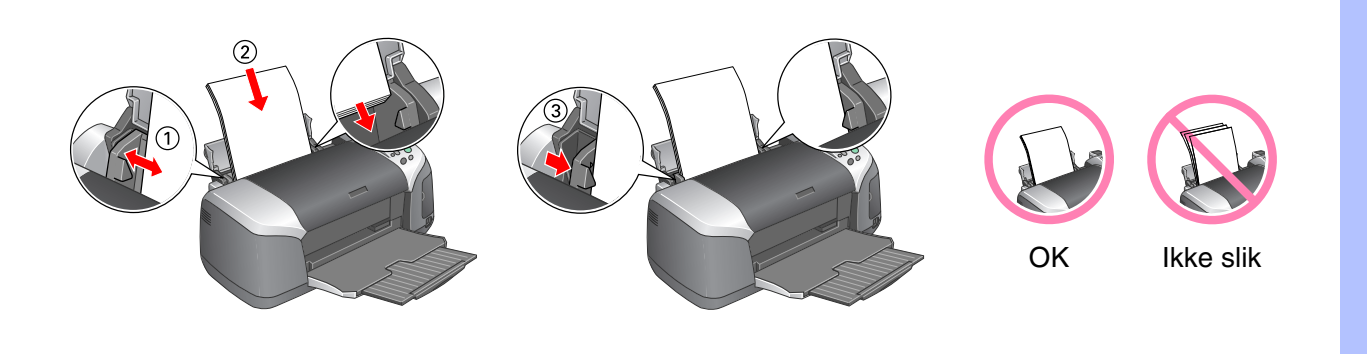

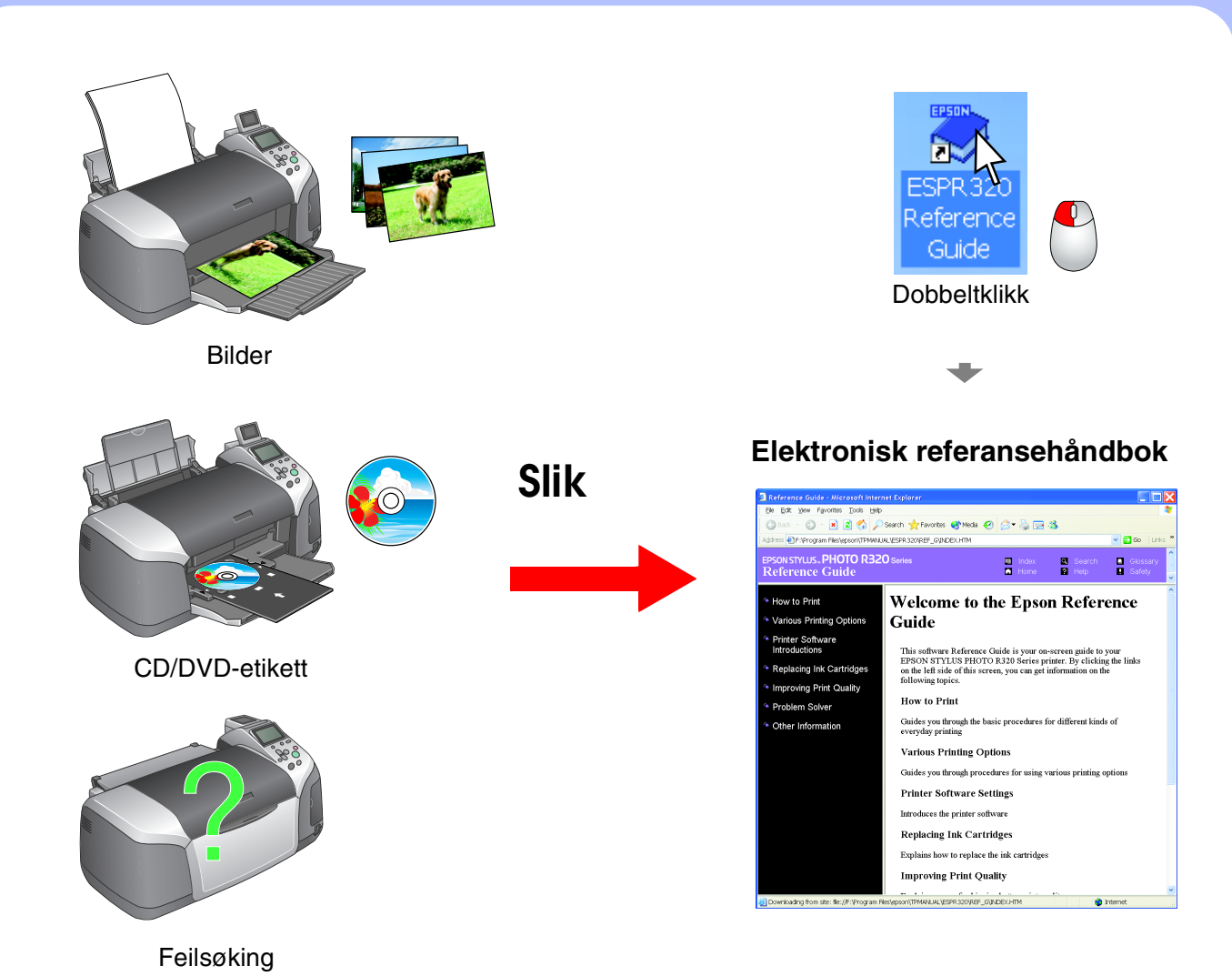

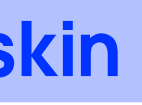